## **Clip Tool**

- 1. Launch the Adobe Illustrator software and open the document you want to work with.
- 2. In the Illustrator menu bar, from the **Window** menu, select **Prinergy Tools > Tool > Clip**.
	- The Clip dialog box appears.

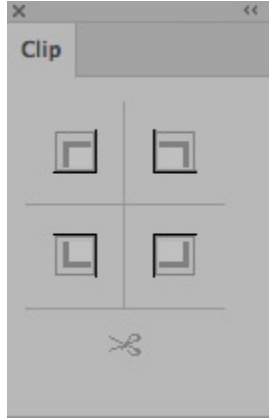

- 3. Select the object you want to work with.
- 4. Select the quadrant you want to crop.
- 5. Click the clip button.

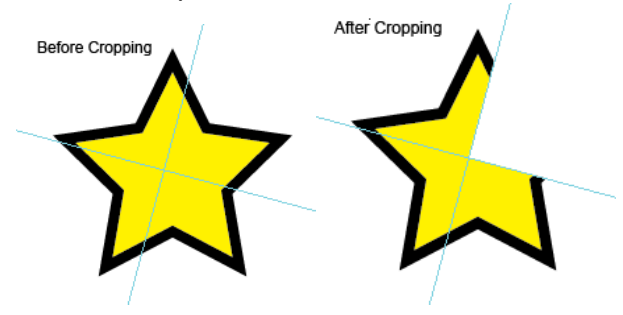